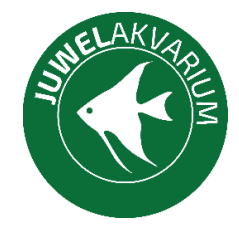

# **Twinstar Wi-Fi stmívač černý – Návod**

# **Spárování**

- 1. Zapojte světlo mezi stmívač a napájení. (redukce je určena pouze pro některé modely).
- 2. Stáhněte si aplikaci přes QR kód.
- 3. Zaregistrujte se.
- 4. Připojte se na vaši domácí Wi-Fi a zapněte si Bluetooth.
- 5. Uveďte stmívač do párovacího modu.
	- 5.1. Podržte stmívač, dokud nezačne světlo blikat.
- 6. V aplikaci klikněte na přidat zařízení.
	- 6.1 Klikněte na ,,add"a zadejte heslo vaší Wi-Fi.
	- 6.2. Vyčkejte, aby se světlo nahrálo.
	- 6.3. Tlačítkem dále potvrdíte a dokončíte.

# **Nastavení časovače**

1. Klikněte na ikonu hodiny a následně na ,,add".

## Nastavení sepnutí osvětlení

- 1. Nastavte požadovaný čas.
- 2. Označte dny, kdy se má světlo takto chovat.

### **Pro zapnutí**

- 1. Zvolte ,,turn on and dim" s výslednou intenzitou.
- 2. Klikněte na ,,save"pro uložení.

### **Pro vypnutí**

- 1. Zvolte ,,turn off".
- 2. Klikněte na ,,save"pro uložení.

### **Pro postupné rozžínání a stmívání**

- 1. Zvolte ,,turn on and dim" s výslednou intenzitou.
- 2. Klikněte na ,,save"pro uložení.

Proveďte několik kroků pro postupné stupňování a následné snižování intenzity až na vypnutí.